## **如何修改 Cpanel 管理界面语言为中文**

## 1. 进入 cPanel 管理面板,点击 "Change Language",如图:

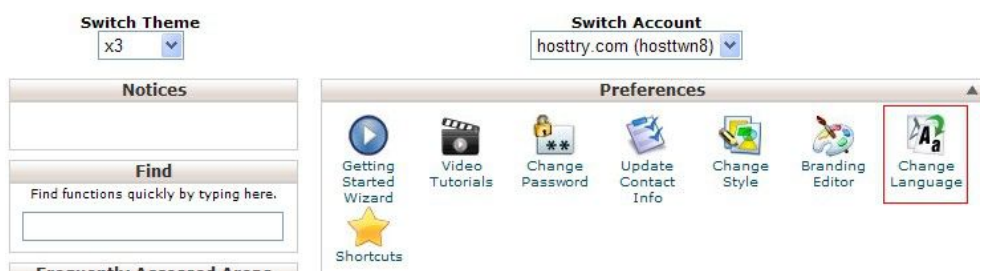

## 2. 选中 "Chinese(中文)",然后点 "Change",如下图:

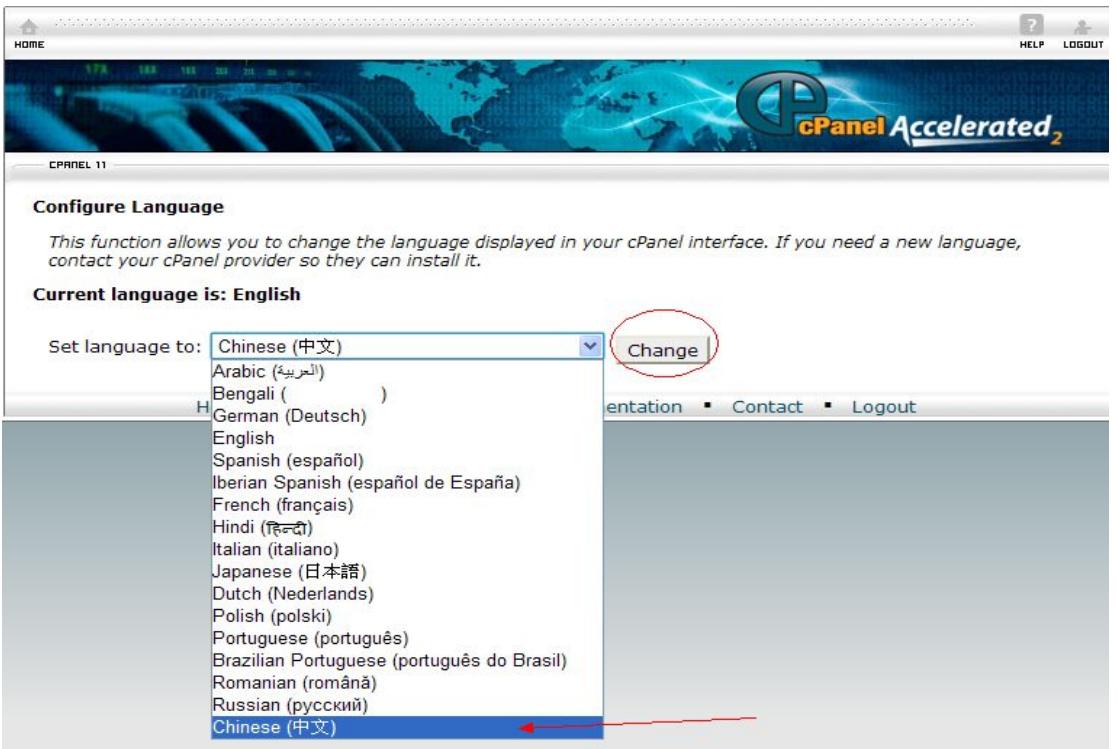